## **Release Bulletin Mainframe Connect DirectConnect™ z/OS Option 12.6 for Microsoft Windows and UNIX**

Document ID: DC72249-01-1260-02

Last revised: September 2005

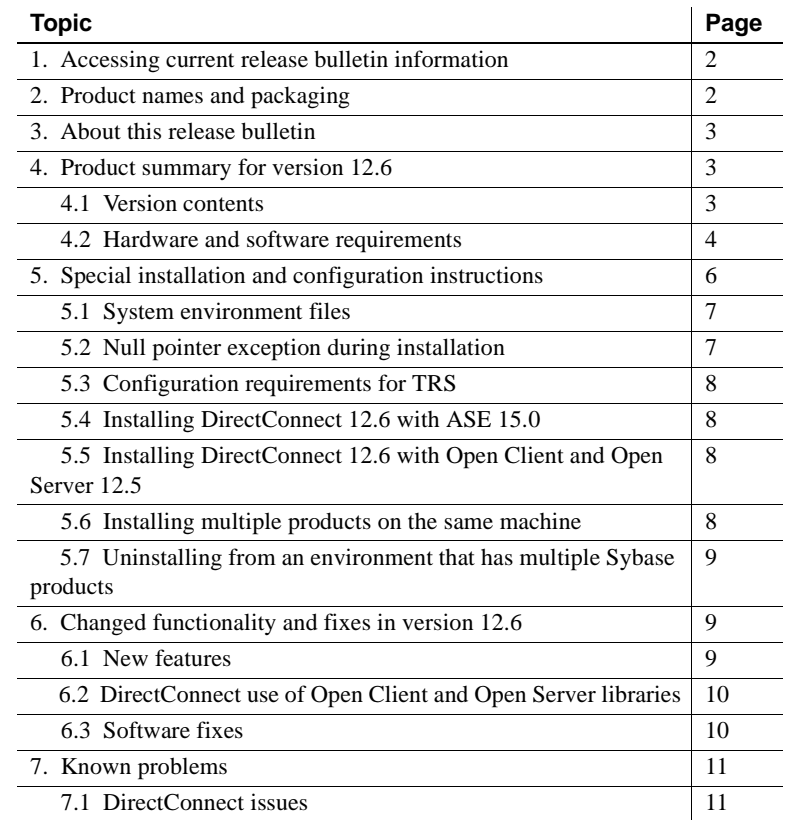

Copyright 1989-2005 by Sybase, Inc. All rights reserved. Sybase, the Sybase logo, ADA Workbench, Adaptable Windowing Environment, Adaptive Component Architecture, Adaptive Server, Adaptive Server Anywhere, Adaptive Server Enterprise, Adaptive Server Enterprise Monitor, Adaptive Server Enterprise Replication, Adaptive Server Everywhere, Adaptive Warehouse, Afaria, Answers Anywhere, Anywhere Studio, Application Manager, AppModeler, APT Workbench, APT-Build, APT-Edit, APT-Execute, APT-Translator, APT-Library, AvantGo Mobile Delivery, AvantGo Mobile Machamel, AvantGo Mobile Pharma, AvantGo Mobile Bales, atantGo Mobile Sales, atantGo Mobile Sales, and S rector, e-ADK, E-Anywhere, e-Biz Impact, e-Biz Integrator, E-Whatever, EC Gateway, ECMAP, ECRTP, eFulfillment Accelerator, Embedded SQL, EMS, Enterprise Application Studio, Enterprise Client/Server, Enterprise Connect, Enterprise Data Studio, Enterprise Manager, Enterprise SQL Server Manager, Enterprise Work Dosigne, Sureprise Work Modeler, eProcurement Accelerator, EWA, Financial Fusion, Financial Fusion, Financial Fusion, Financial Fus Server, MDI Database Gateway, media.splash, MetaWorks, mFolio, Mirror Activator, MySupport, Net-Gateway, Net-Library, New Era of Networks, ObjectConnect, ObjectCycle, OmniConnect, OmniSQL Access Module, OmniSQL Toolist Open Biz, Open ClientOomect, Open Client/Sever, Open Client/Sever Interfaces, Open Gateway, Open Sever, Open ServerComect, Open Solutions, Optima++, PB-Gen, PC APT Excent, PC DE-Net, PewerSite, PowerSite, PowerSite Powersoft, PowerStage, PowerStudio, PowerTips, Powersoft Portfolio, Powersoft Professional, PowerWare Desktop, PowerWare Enterprise, ProcessAnalyst, QAnywhere, Rapport, RemoteWare, RepConnector, Replication Agent, Replication Driver, Replication Server, Replication Server Manager, Replication Toolkit, Report-Execute, Report Workbench, Resource Manager, RFID Anywhere, RW-DisplayLib, RW-Library, S-Designor, SDF, Secure SQL Server, Secure SQL Toolset, Security Guardian, SKILS, smart.partners, smart.parts, smart.script, SQL Advantage, SQL Anywhere, SQL Anywhere SQL Advanter SQL Code Checker, SQL Dobug, SQL Edit, SQL Edit/TPU, SQL Everywhere, SQL Edit(TP Financial, SyberAssist, SybFlex, SyBooks, System 10, System 11, System XI (logo), SystemTools, Tabular Data Stream, TradeForce, Transact-SQL, Translation Toolkit, UltraLite, UltraLite.NET, UNIBOM, Unilib, Uninull, Unisep, Unistring, URK Runine Kit for UniCode, VisualWriter, VQL, Warehouse Archivect, Warehouse Control Center, Warehouse Sudio, Warehouse WORKS, Watcom, Watcom SQL, Watcom SQL, Server, Web Deployment Kit, Web.PB,<br>Web.SQL, WebSig

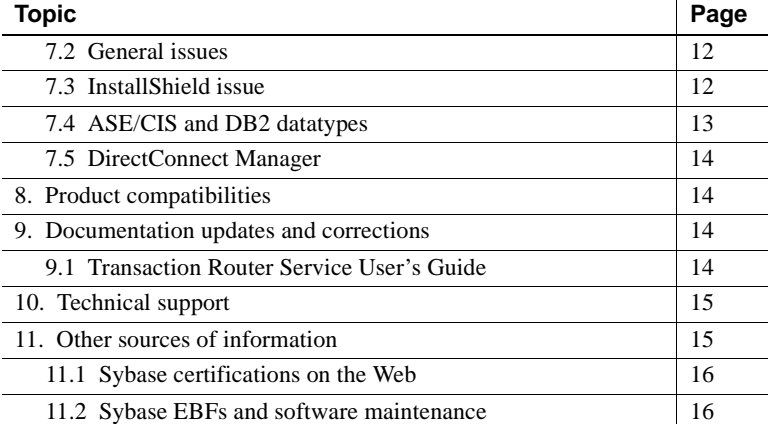

# <span id="page-1-0"></span>**1. Accessing current release bulletin information**

A more recent version of this release bulletin may be available on the Web. To check for critical product or document information added after the release of the product CD, use the Sybase® Technical Library Product Manuals Web site.

#### ❖ **Accessing release bulletins at the Technical Library Product Manuals Web site**

- 1 Go to Product Manuals at http://www.sybase.com/support/manuals/.
- 2 Follow the links to the appropriate Sybase product.
- 3 Select the Release Bulletins link.
- 4 Select the Sybase product version from the Release Bulletins list.
- 5 From the list of individual documents, select the link to the release bulletin for your platform. You can either download the PDF version or browse the document online.

# <span id="page-1-1"></span>**2. Product names and packaging**

Starting with version 12.5, DirectConnect™ products are no longer sold separately. The products are now sold under the names Enterprise Connect<sup>™</sup> Data Access (ECDA) Options and Mainframe Connect, as follows:

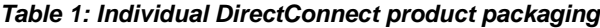

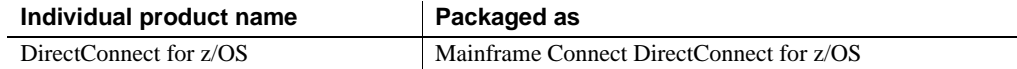

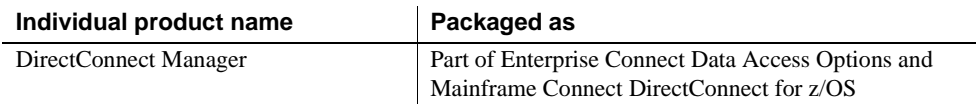

# <span id="page-2-0"></span>**3. About this release bulletin**

This release bulletin contains fixes, enhancements, and known issues for DirectConnect z/OS version 12.6.

# <span id="page-2-1"></span>**4. Product summary for version 12.6**

DirectConnect for z/OS is available as part of the Mainframe Connect Integrated Product Set (IPS), which consists of products that provide access and integration to mainframe data. For more information, see the *Overview Guide* for the Mainframe Connect IPS.

## <span id="page-2-2"></span> **4.1 Version contents**

DirectConnect version 12.6 includes the following:

- Program CD-ROMs
- Installation documentation on hard copy and all product documentation on CD-ROM
- This release bulletin provided in hard copy

In addition to the hard copy and CD versions of documentation, you can access online versions of the entire documentation set at //sybooks.sybase.com.

The following table shows the contents and product ID numbers for DirectConnect 12.6:

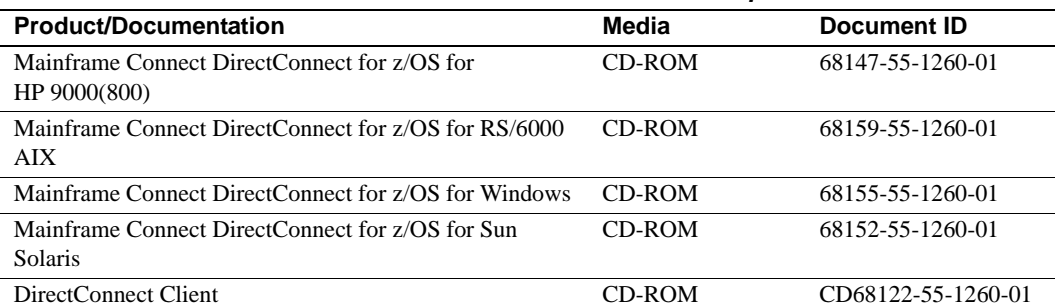

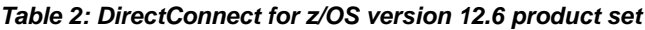

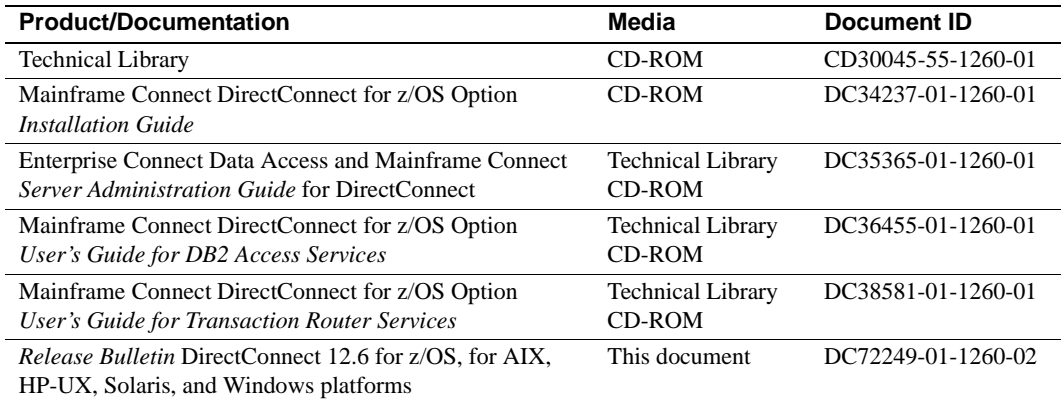

## <span id="page-3-0"></span> **4.2 Hardware and software requirements**

Following is a complete list of updated hardware and software requirements for DirectConnect for z/OS version 12.6.

### **4.2.1 System requirements for UNIX platforms**

The following table shows the minimum system requirements for the UNIX-based platforms of HP 9000(8xx), RISC/6000 AIX, and Sun Solaris:

| <b>The Chain Program Contained For Chain practicities</b> |                                                                                                    |                                                                                                    |                                                                                                    |  |
|-----------------------------------------------------------|----------------------------------------------------------------------------------------------------|----------------------------------------------------------------------------------------------------|----------------------------------------------------------------------------------------------------|--|
| <b>Item</b>                                               | HP 9000/800                                                                                                    | <b>RISC/6000 AIX</b>                                                                                                    | <b>Sun Solaris</b>                                                                                       |  |
| <b>CPU</b>                                                | An HP 9000/800.                                                                                                    | An RISC/6000 AIX.                                                                                                    | A Sun Solaris<br>(SPARC) system.                                                                         |  |
| RAM                                                       | Minimum of 300MB to<br>run HP-UX and any<br>DirectConnect for<br>$z/OS$ products.                                                  | Minimum of 300MB<br>to run AIX and any<br>DirectConnect for<br>$z/OS$ products.                                              | Minimum of 300MB<br>to run Sun Solaris and<br>any DirectConnect for<br>z/OS products.                    |  |
| Storage                                                   | Minimum of 450MB,<br>plus 512KB for each<br><i>locale</i> you plan to<br>support.                                                  | Minimum of 450MB,<br>plus 512KB for each<br><i>locale</i> you plan to<br>support.                                            | Minimum of 450MB,<br>plus 512KB for each<br><i>locale</i> you plan to<br>support.                        |  |
| Software                                                  | Production release<br>of HP 9000/800 and<br>900 HP-UX 11.23<br>Patch bundle 990P.<br>HP-UX SNAplus2,<br>$\bullet$<br>R6.11.00.000. | Production release<br>$\bullet$<br>of AIX $5.3$ .<br><b>SNA</b><br>communications<br>6.0 (SNA LU 6.2)<br>connectivity only). | Production release<br>٠<br>of Sun Solaris 2.9.<br>SNAP-IX 7.0.2.1<br>(SNA LU 6.2)<br>connectivity only). |  |

*Table 3: System requirements for UNIX platforms*

#### **4.2.2 System requirements for Microsoft Windows 2000 and Windows 2003**

To use DirectConnect for z/OS on Windows 2000 and Windows 2003 platforms, you must have the minimum system requirements described in the following table.

| <b>Item</b> | <b>Requirements</b>                                                                                                    |
|-------------|----------------------------------------------------------------------------------------------------|
| <b>CPU</b>  | Sybase recommends an Intel-compatible processor with a minimum of<br>500 megahertz.                                                                                                    |
| RAM         | 512MB of RAM to run Windows 2000 and Windows 2003 for<br>DirectConnect for z/OS.                                                                                                    |
| Storage     | A minimum of 300MB, plus at least 500KB for each locale you plan<br>to support.                                                                                                    |
| Software    | Microsoft Windows 2000 or Windows 2003.<br>Microsoft Data Access Component (MDAC) version 2.8 or later.<br>This is required for the DirectConnect server machine and the<br>machine running Adaptive Server®. |

*Table 4: System requirements for Windows*

#### **4.2.3 System requirements for DirectConnect Manager**

Following are the minimum system requirements for DirectConnect Manager.

System requirements<br>for UNIX The following table shows the minimum system requirements for UNIX-based platforms.

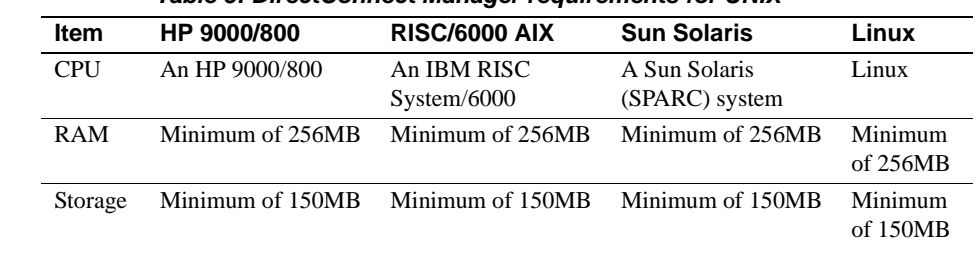

*Table 5: DirectConnect Manager requirements for UNIX* 

System requirements<br>for Windows

The following table shows the minimum requirements for Windows.

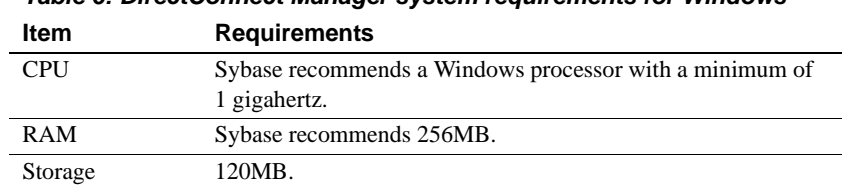

*Table 6: DirectConnect Manager system requirements for Windows*

**Note** A Java Virtual Machine (JVM) is provided with the DirectConnect Manager installation program as a Java Runtime Environment (JRE) executable.

# <span id="page-5-0"></span>**5. Special installation and configuration instructions**

The following special installation instructions replace existing documented instructions or are new installation instructions that were created after the release of DirectConnect version 12.6:

- [System environment files](#page-6-1)
- [Null pointer exception during installation](#page-6-0)
- [Configuration requirements for TRS](#page-7-1) (new)
- [Installing DirectConnect 12.6 with Open Client and Open Server 12.5](#page-7-2)
- [Installing multiple products on the same machine](#page-7-0)

• [Uninstalling from an environment that has multiple Sybase products](#page-8-1)

**Warning!** Do not install DirectConnect version 12.6 into an existing directory containing Sybase products from previous releases.

### <span id="page-6-1"></span> **5.1 System environment files**

For version 12.6, to allow multiple DirectConnect installations on the same machine, Sybase has provided the following environment files:

- For UNIX:
	- *\$SYBASE/DC-12\_6/DC\_SYBASE.csh*
	- *\$SYBASE/DC-12\_6/DC\_SYBASE.sh*
- For Windows:
	- *%SYBASE%\DC-12\_6\DC\_SYBASE.bat*

The *\$SYBASE/SYBASE.csh* and *\$SYBASE/SYBASE.sh* environment files (for UNIX), and the *%SYBASE\SYBASE.bat* environment files (for Windows) are no longer used.

### <span id="page-6-0"></span> **5.2 Null pointer exception during installation**

A null pointer exception may occur when you install DirectConnect into ASE 12.5.3 or ASE 12.5.3 ESD #1 installations. If the DirectConnect installation fails with a Java null pointer exception error during the extraction of installation files, make the following adjustments.

#### ❖ **To correct the installation**

- 1 Cancel the current DirectConnect installation.
- 2 Based on your platform:
	- For Windows, delete the *%SYBASE%*\\_*jvm\_ECDA\_Suite* directory created during installation.
	- For UNIX, delete the *\$SYBASE/\_jvm\_ECDA\_Suite* directory created during installation.
- 3 Reinstall DirectConnect, selecting the Custom installation option.
- 4 During custom installation, deselect the ESQL/C and ESQL/COBOL options.

## <span id="page-7-1"></span> **5.3 Configuration requirements for TRS**

Transaction Router Service (TRS) requires a separate TRS Service Library installation for each unique TRS configuration set. For detailed configuration instructions, see the DirectConnect *Transaction Router Service User's Guide* and the trscopy program.

## <span id="page-7-3"></span> **5.4 Installing DirectConnect 12.6 with ASE 15.0**

As a result of incompatibilities with ASE 15.0, Sybase strongly recommends that you install the Mainframe Connect DirectConnect for z/OS Option 12.6 (including DirectConnect Manager) in their own product directory.

### <span id="page-7-2"></span> **5.5 Installing DirectConnect 12.6 with Open Client and Open Server 12.5**

If you are installing DirectConnect 12.6 into a directory that already has Open Client and Open Server 12.5 or earlier, you must do one of the following:

• Uninstall Open Client™ and Open Server™ before installing DirectConnect 12.6,

or

• Install DirectConnect into a different directory than Open Client and Open Server 12.5.

## <span id="page-7-0"></span> **5.6 Installing multiple products on the same machine**

Following are tasks that you need to perform before you install any Sybase software into a directory in which Sybase software is already installed. Create a backup Create a backup of the existing installation directory and, if possible on Windows, the environment variable settings and registry. Overwrite existing files On all platforms, when you install Sybase products into a directory that contains other Sybase products, the installer overwrites existing files with the same name. If the files on the system are newer than the ones being installed, the installer prompts you to specify whether or not to overwrite the existing files. In most cases, you want the newer version of the files and should choose not to overwrite newer files.

System variables On Windows, if Sybase products are installed and you install another Sybase product into a different directory on the same machine, the system variables (such as, SYBASE) are reset to the directory where the last Sybase product was installed. Thus, any Sybase products that were on the system before and were configured to run as Windows services may no longer run automatically and may not be manageable through the Control Panel service controls.

> To correct this problem, run the previously installed products from within a DOS command shell, or create scripts that set the environment and run the product. When using a DOS command shell, run the environment scripts (such as *SYBASE.bat*) for that product before running the product to set the variables correctly.

### <span id="page-8-1"></span> **5.7 Uninstalling from an environment that has multiple Sybase products**

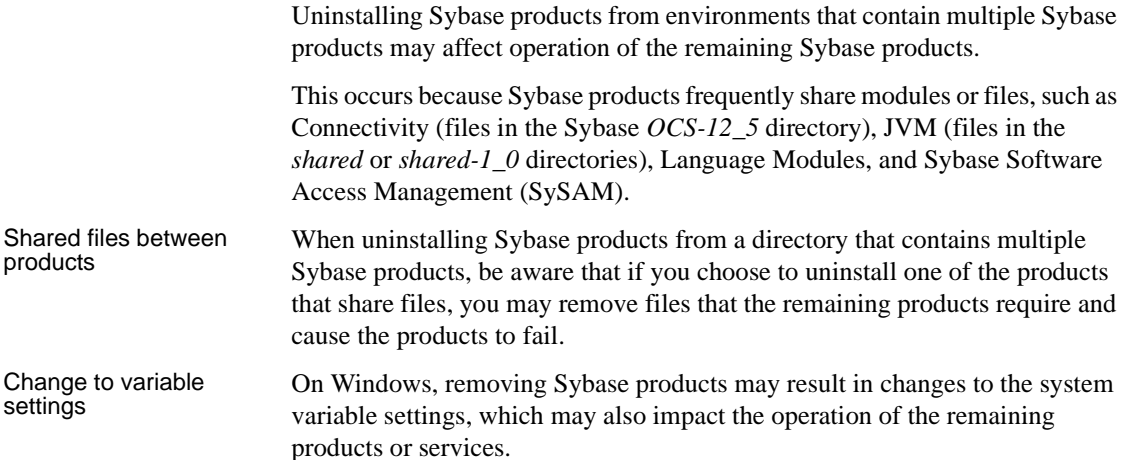

## <span id="page-8-2"></span>**6. Changed functionality and fixes in version 12.6**

The following sections lists the fixes for version 12.6 and provides references to a New Features document that describes the new functionality.

### <span id="page-8-0"></span> **6.1 New features**

The new functionality is described in the Enterprise Connect Data Access *New Features* 12.6 document.

### <span id="page-9-0"></span> **6.2 DirectConnect use of Open Client and Open Server libraries**

DirectConnect 12.6 has changed how it uses the Open Client and Open Server libraries. Although DirectConnect will continue to install the Open Client and Open Server libraries in the Sybase root directory (*SYBASE/OCS-12\_5*), it will not use these libraries. Instead, it installs a copy of these libraries in the DirectConnect *DC\_12\_6/lib* directory, which allows DirectConnect to isolate these libraries from Open Client and Open Server updates and from other Sybase products. This ensures that the DirectConnect libraries are the same version as the libraries used for certification. The DirectConnect ESD installation process makes updates to these libraries.

### <span id="page-9-1"></span> **6.3 Software fixes**

The following sections describe the software fixes in version 12.6.

#### **6.3.1 Revised DirectConnect scripts**

The DirectConnect scripts (*DCStart*, *AddServer*, *DCDirector*, *DC\_SYBASE*) that are generated during installation have been simplified and improved. The scripts no longer rely on global shell environment variables; instead, they set environment variables based on the installation-generated file, *DC\_SYBASE*.

 **Warning!** The DirectConnect scripts use the *DC\_SYBASE* script and not the *SYBASE* script.

The scripts and installation program have been changed to prevent environment variable overruns or truncation (CR 325317). Sybase strongly recommends that you use the scripts for DirectConnect operations to ensure a proper operating environment.

Future versions of the DirectConnect installation program will not set global environment variables; they will require the use of supplied DirectConnect scripts for starting DirectConnect and DCDirector. To avoid common environmental setup problems, Sybase strongly recommends using DirectConnect scripts.

**Note** Express Transfer and ODBC option users: If you are using third-party ODBC drivers, including the ASE ODBC driver, you may need to modify the *DC\_SYBASE* script to contain the library search path information required by the third-party ODBC driver.

#### **6.3.2 Known issues fixed for 12.6**

The following table lists the known problems that were fixed for DirectConnect version 12.6. Each issue has a description, resolution, and the associated Quality Tracking System (QTS) number.

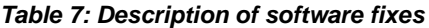

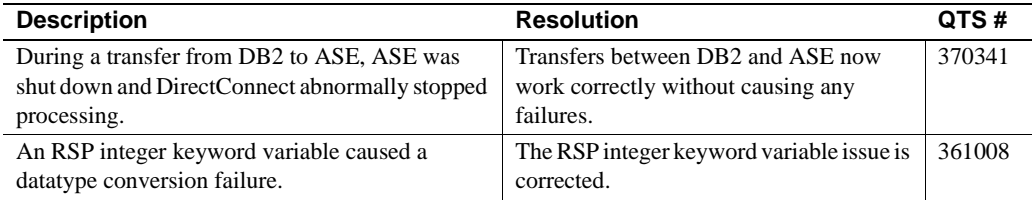

## <span id="page-10-0"></span>**7. Known problems**

**Note** For the most current information regarding the status of the known issues, refer to the latest *EBF README* file.

This section contains the known issues for this release:

- [DirectConnect issues](#page-10-1)
- [General issues](#page-11-0)
- [InstallShield issue](#page-11-1)
- [ASE/CIS and DB2 datatypes](#page-12-0)
- [DirectConnect Manager](#page-13-0)

### <span id="page-10-1"></span> **7.1 DirectConnect issues**

The following table lists outstanding issues that apply to DirectConnect products. Each issue identifies the platform, a workaround (if available), and the QTS assigned to it.

Known issues *without* QTS identifiers are described in sections following this table.

| <b>Platform</b>     | <b>Description</b>                                                                                                    | Workaround                       | QTS #  |
|---------------------|----------------------------------------------------------------------------------------------------|----------------------------------|--------|
| UNIX and<br>Windows | When SendWarningMessages is enabled and a<br>warning is encountered during CSP processing, no<br>warning message is returned. | Turn off<br>SendWarningMessages. | 165710 |
|                     | Stored procedures cannot be executed as dynamic<br>events.                                                                    | Execute as language events.      | 142708 |

*Table 8: Known issues for DirectConnect for z/OS*

### <span id="page-11-0"></span> **7.2 General issues**

Following are general issues that have no QTS identifiers.

#### **7.2.1 Editing sql.ini with a word processing program (Windows only)**

If you edit the *sql.ini* file with a word processing program, such as Microsoft Word, extra non-printable characters can be added to the end of text in the *sql.ini* file. As a result, Sybase Open Server-based applications might not recognize server names as defined in the *sql.ini* file.

To modify the *sql.ini* file, use dsedit, which Sybase provides with your Open Client and Open Server installation.

#### **7.2.2 Service name redirection default value required**

The default *server.cfg* file does not give *snrf.tbl* as the default value. For a workaround, if you are using the default *snrf.tbl*, enter the following in the *server.cfg* file under the section called Client Interaction:

```
ServiceRedirectionFile=snrf.tbl
```
#### **7.2.3 Unmapped error messages**

When unmapped error messages from the host have no corresponding message text in DirectConnect, the following client message is displayed:

```
Msg 31261, Internal error: Unable to map message 
description for [<msg_id>]
```
### <span id="page-11-1"></span> **7.3 InstallShield issue**

This section contains issues that relate to InstallShield.

#### **7.3.1 Uninstall function not removing all DirectConnect files**

On Windows, when you use InstallShield's Uninstall function from the Start menu, it does not remove all DirectConnect server files. Be sure to verify the files and manually remove any that remain.

### <span id="page-12-0"></span> **7.4 ASE/CIS and DB2 datatypes**

The following describes issues that relate to DirectConnect datatypes and ASE datatypes.

#### **7.4.1 DB2** *timestamp* **datatype**

When you create a DB2 table using ASE/CIS, do not specify the datatype timestamp: This creates a column that cannot be written to. Instead, specify the ASE/CIS datetime datatype, which creates a DB2 timestamp column on the host.

#### **7.4.2 ASE/CIS** *nchar* **and** *nvarchar* **datatypes**

An error results when you use ASE/CIS to create an nchar or nvarchar column in DB2. However, if you need to use either of these datatypes, do the following:

- 1 Create the tables manually on DB2 with columns of type graphic in place of ASE/CIS nchar columns, and columns of type vargraphic in place of ASE/CIS nvarchar columns.
- 2 Use ASE/CIS with the nchar and nvarchar columns in the corresponding locations to issue the create existing table command to create a table on ASE/CIS that will correspond to the DB2 table.

#### **7.4.3 Quoted\_identifier failure**

An error occurs if a column name is quoted within a SQL statement, such as the following:

*create table dwmdbas.user.mytab ("order" int)*

In sybase mode, this behavior prevents the use of Transact-SQL® reserved keywords as column names.

### <span id="page-13-0"></span> **7.5 DirectConnect Manager**

You can not create an RPC pointer in a TRS-SNA service using DirectConnect Manager. The workaround is to use the sgw\_addrpc command. This command is described in the Mainframe Connect DirectConnect for z/OS Option *User's Guide for Transaction Router Services* guide, in Chapter 3, "Configuring a TRS," in the section titled "Configuring RPCs."

# <span id="page-13-1"></span>**8. Product compatibilities**

DirectConnect for z/OS version 12.6 is compatible with the following:

- Sybase Open Client 12.5.1 and later
- Adaptive Server® 12.5 and later
- Adaptive Server Enterprise/Component Integrated Services (ASE/CIS) 12.5 and later
- Sybase Replication Server® 12.6 and later
- $i$ Connect<sup>™</sup> for JDBC<sup>™</sup> for 6.0 and later
- DirectConnect Manager 12.6

## <span id="page-13-2"></span>**9. Documentation updates and corrections**

Following are updates and corrections to DirectConnect version 12.6 documentation. The document that is affected is identified, followed by the chapter and subsection that is being added or updated.

## <span id="page-13-3"></span> **9.1 Transaction Router Service User's Guide**

Add the following configuration property to Chapter 2, "Service Library Configuration Properties."

#### **9.1.1 ReturnParametersOnError**

Provides the ability to request that parameters be returned when an error occurs.

Syntax ReturnParametersOnError=[no | yes]

Default ves

- Values yes returns parameters when an error occurs.
	- no returns errors with no parameters.

## <span id="page-14-0"></span>**10. Technical support**

Each Sybase installation that has purchased a support contract has one or more designated people who are authorized to contact Sybase Technical Support. If you have any questions about this installation, or if you need assistance during the installation process, ask the designated person to contact Sybase Technical Support or the Sybase subsidiary in your area.

## <span id="page-14-1"></span>**11. Other sources of information**

Use the Sybase Getting Started CD, the SyBooks™ CD, and the Sybase Product Manuals Web site to learn more about your product:

- The Getting Started CD contains release bulletins and installation guides in PDF format, and may also contain other documents or updated information not included on the SyBooks CD. It is included with your software. To read or print documents on the Getting Started CD, you need Adobe Acrobat Reader, which you can download at no charge from the Adobe Web site using a link provided on the CD.
- The SyBooks CD contains product manuals and is included with your software. The Eclipse-based SyBooks browser allows you to access the manuals in an easy-to-use, HTML-based format.

Some documentation may be provided in PDF format, which you can access through the PDF directory on the SyBooks CD. To read or print the PDF files, you need Adobe Acrobat Reader.

Refer to the *SyBooks Installation Guide* on the Getting Started CD, or the *README.txt* file on the SyBooks CD for instructions on installing and starting SyBooks.

• The Sybase Product Manuals Web site is an online version of the SyBooks CD that you can access using a standard Web browser. In addition to product manuals, you will find links to EBFs/Maintenance, Technical Documents, Case Management, Solved Cases, newsgroups, and the Sybase Developer Network.

To access the Sybase Product Manuals Web site, go to Product Manuals at http://www.sybase.com/support/manuals/.

## <span id="page-15-1"></span> **11.1 Sybase certifications on the Web**

Technical documentation at the Sybase Web site is updated frequently.

#### ❖ **Finding the latest information on product certifications**

- 1 Point your Web browser to Technical Documents at http://www.sybase.com/support/techdocs/.
- 2 Select Products from the navigation bar on the left.
- 3 Select a product name from the product list and click Go.
- 4 Select the Certification Report filter, specify a time frame, and click Go.
- 5 Click a Certification Report title to display the report.

#### ❖ **Creating a personalized view of the Sybase Web site (including support pages)**

Set up a MySybase profile. MySybase is a free service that allows you to create a personalized view of Sybase Web pages.

- 1 Point your Web browser to Technical Documents at http://www.sybase.com/support/techdocs/.
- 2 Click MySybase and create a MySybase profile.

### <span id="page-15-0"></span> **11.2 Sybase EBFs and software maintenance**

#### ❖ **Finding the latest information on EBFs and software maintenance**

- 1 Point your Web browser to the Sybase Support Page at http://www.sybase.com/support.
- 2 Select EBFs/Maintenance. If prompted, enter your MySybase user name and password.
- 3 Select a product.
- 4 Specify a time frame and click Go. A list of EBF/Maintenance releases is displayed.

Padlock icons indicate that you do not have download authorization for certain EBF/Maintenance releases because you are not registered as a Technical Support Contact. If you have not registered, but have valid information provided by your Sybase representative or through your support contract, click Edit Roles to add the "Technical Support Contact" role to your MySybase profile.

5 Click the Info icon to display the EBF/Maintenance report, or click the product description to download the software.